Case Cross Reference eFile Service

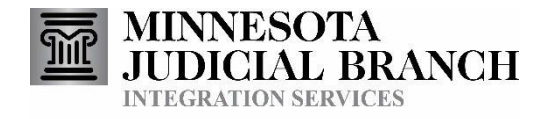

# CaseCrossReference ElectronicSubmissionService

**ConsumerDocumentation** 

Copyright © 2007-2009 by the State of Minnesota State Court Administrator's Office All Rights Reserved Table of Contents

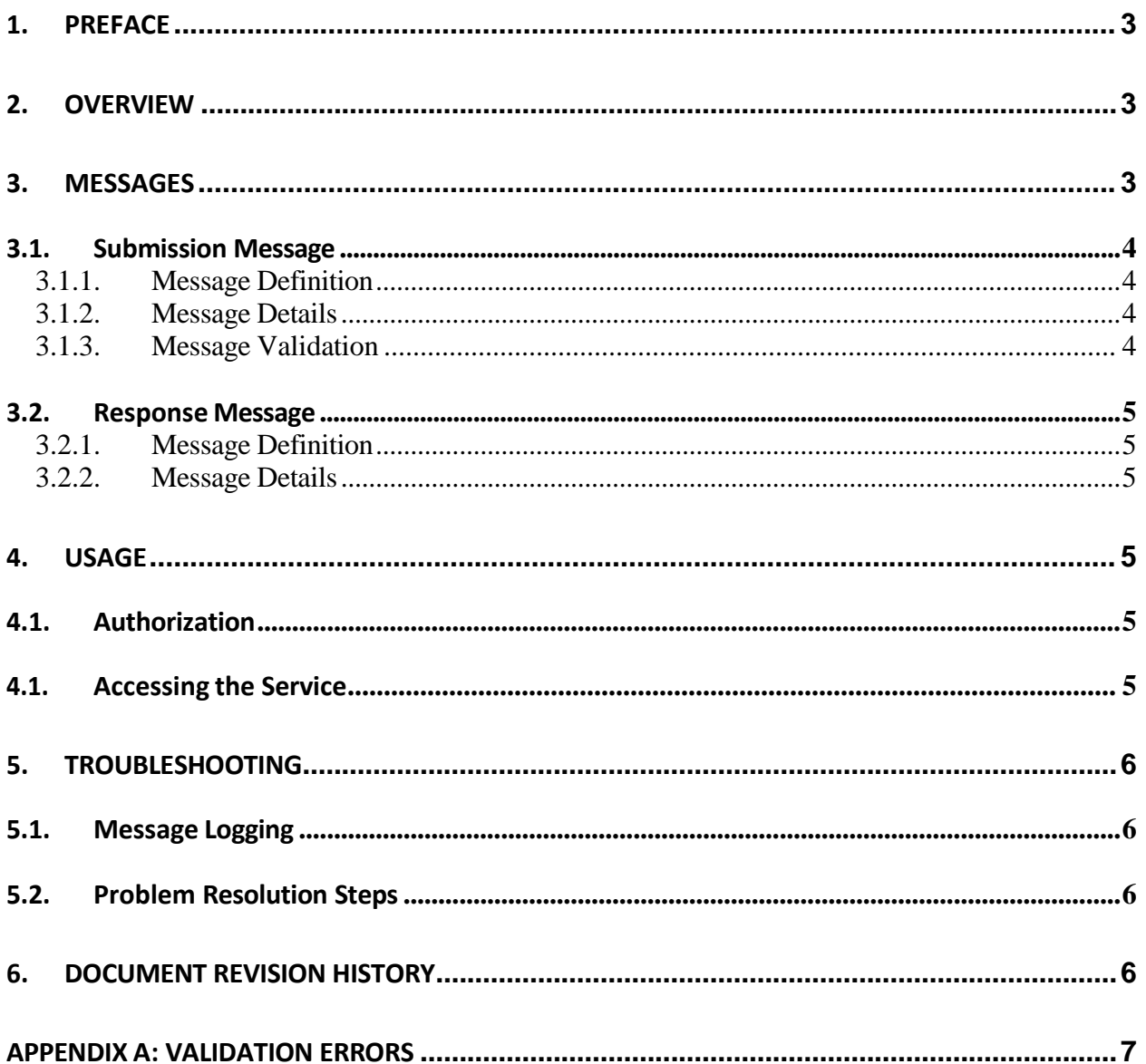

# <span id="page-2-0"></span>**1. Preface**

This document describesthe MNCIS Case Cross Reference electronic submission service.

Onthe Court [Integration](http://www.mncourts.gov/is) Services website at **<http://www.mncourts.gov/is>**:

See the [Integration](http://www.mncourts.gov/mncourtsgov/media/IntegrationServices/Integration_Services_Technical_Overview.pdf) Services Technical Overview document for additional information on how to use Integration Services.

See the eFiling Technical Overview document for information that applies to electronic filing services in general.

# <span id="page-2-1"></span>**2. Overview**

The Case Cross Reference service providesthe capability for authorized agenciesto electronically submit case crossreference numbers on existing court cases. A given court case could have multiple case cross reference number identifiers. The cross reference numbers serve to relate the court case to corresponding records in external record management systems.

Booking numbers and prosecutorfile numbers are two examples of external case cross reference numbers that could be added to a criminal court case.

This service allows more than one case cross reference number to be submitted in one message (for example, multiple booking numbers could be submitted in one message.)

In the MNCIS application, the result of a successful update by this service is reflected on the 'Case Summary' and 'Case Detail' tabs for a case.

A CourtXML response message isreturned to the submitter of the Case Cross Reference message. This is referred to as an 'eFiling response message' (or simply, 'response' message) and it lets the submitter know the status of the submission message.

As of the June 2008 release of CourtXML, an OtherAgencyCrossReferenceNotification is produced when a manual (data entry by a MNCIS user) or eFiled case crossreference update occursin MNCIS. Authorized consumersmay subscribe to these notifications. The Case Cross Reference service is just one of the Court Integration Services available. Refer to the Court Integration Services website at http://www.mncourts.gov/is for a complete list of available services.

## <span id="page-2-2"></span>**3. Messages**

Messagesthat make up the Case Cross Reference submission service use the SOAPmessage structure. See the Integration Services Technical Overview document for more information on the general format for Integration Services messages.

Refer to the Court Integration Services website for the most current version of the schema for this service. That CourtXML schema hasthe most up to date structure forthissubmission

message.

<span id="page-3-0"></span>Sample submission and response messages are available on the Court Integration Services website.

#### *3.1. Submission Message*

The input message to this service is referred to as a *submission* message.

#### **3.1.1. Message Definition**

<span id="page-3-1"></span>SOAP Action: <http://www.courts.state.mn.us/IS/02/SubmitAddOtherAgencyCrossReferenceNumber> Schema: CaseCrossReference Root Element: AddOtherAgencyCrossReferenceNumber

#### **3.1.2. Message Details**

<span id="page-3-2"></span>Refer to the schema for this service to learn about the data that is included in the submission message, as well as any MNCIS code value enumerations that this service uses.

#### MessageCorrelation:

Message correlation functionalitymay be used with Case Cross Reference submission messages. Thisfunctionality allowsthe Case Cross Reference message to be submitted with a correlation identifier (in lieu of a case number) that represents a prior eFiled case initiation message.Case Cross Reference messagesmay only be correlated to case initiating eFiles(i.e. complaint,tab charge or citation). Referto the [eFiling](http://www.mncourts.gov/mncourtsgov/media/IntegrationServices/eFilingTechnicalOverview.pdf) Technical [Overview](http://www.mncourts.gov/mncourtsgov/media/IntegrationServices/eFilingTechnicalOverview.pdf) document for information about eFiling correlation functionality.

#### <span id="page-3-3"></span>**3.1.3. MessageValidation**

Some of the validation applied to a submission message, (such as schema validation) is performed by the state Integration Broker(IB), and some validation is performed afterthe message is submitted from the IB to MNCIS.

It is possible for a submission message to pass schema validation, but fail some business edits enforced by MNCIS.

Some IB validation is common to all query request and e-file submission messages. Refer to the [Integration Services Technical Overview](http://www.mncourts.gov/mncourtsgov/media/IntegrationServices/Integration_Services_Technical_Overview.pdf) document for information on this validation and the resulting SOAP fault errors that can occur.

Some additional validation is common to all eFile submission messages. Referto the MNCIS eFiling Technical [Overview](http://www.mncourts.gov/mncourtsgov/media/IntegrationServices/eFilingTechnicalOverview.pdf) document for information on this validation and the resulting SOAP fault errors that can occur. This document also provides a high-level message flow diagram for submission messages.

Refer to Appendix A in this document for a list of validation errorsthat are specific to the Case Cross Reference submission service.

## *3.2. Response Message*

<span id="page-4-0"></span>The output message from this service is referred to as a *response* message.

#### **3.2.1. Message Definition**

<span id="page-4-1"></span>Refer to the [Integration](http://www.mncourts.gov/mncourtsgov/media/IntegrationServices/Integration_Services_Technical_Overview.pdf) Service Technical Overview document for information regarding the different options for receiving response messages.

<span id="page-4-2"></span>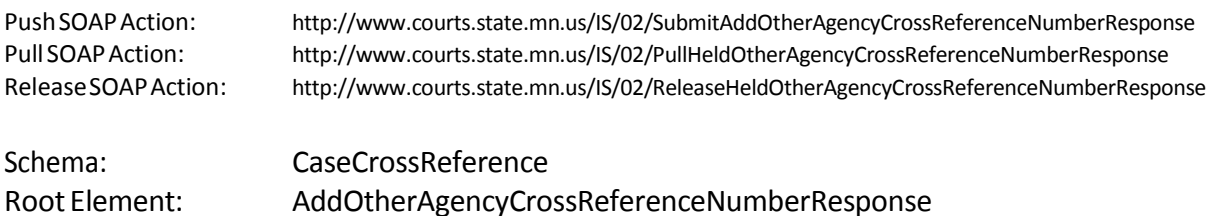

## **3.2.2. Message Details**

<span id="page-4-3"></span>Refer to the schema for this service to learn about the data that is included in the response message.

## <span id="page-4-4"></span>**4. Usage**

#### *4.1. Authorization*

A consumer must be granted a specific right to use the Case Cross Reference electronic submission service. Refer to the Request Access link on the Court [Integration](http://www.mncourts.gov/is) Services website at http://www.mncourts.gov/is\_for an overview of the process for requesting access to use Court Integration Services.

#### *4.1. Accessing the Service*

<span id="page-4-5"></span>Case Cross Reference messages may be submitted as IBM MQ Series messages, or through the use of a web service. Referto the [Integration](http://www.mncourts.gov/mncourtsgov/media/IntegrationServices/Integration_Services_Technical_Overview.pdf) Services Technical Overviewdocument for information on thesemethods.

# <span id="page-5-1"></span><span id="page-5-0"></span>**5. Troubleshooting**

## *5.1. Message Logging*

Messages, asthey are processed, are logged into an application that we call our Message Warehouse.Using theMessage Warehouse we are able to look at messages that were processed and see the results of that processing. This allows usto better troubleshoot issues and answer questions about why something happened the way it did. It also allows us to recover messages that may have been lost. Messages are eventually purged from the Message Warehouse.

Case Cross Reference submission and response messages adhere to the general retention policy for submission messages documented in the eFiling Technical [Overview](http://www.mncourts.gov/mncourtsgov/media/IntegrationServices/eFilingTechnicalOverview.pdf) document.

## *5.2. Problem Resolution Steps*

<span id="page-5-2"></span>Review the [Integration](http://www.mncourts.gov/mncourtsgov/media/IntegrationServices/Integration_Services_Technical_Overview.pdf) Services Technical Overview document for general steps that can be taken to resolve issues with the use of this service.

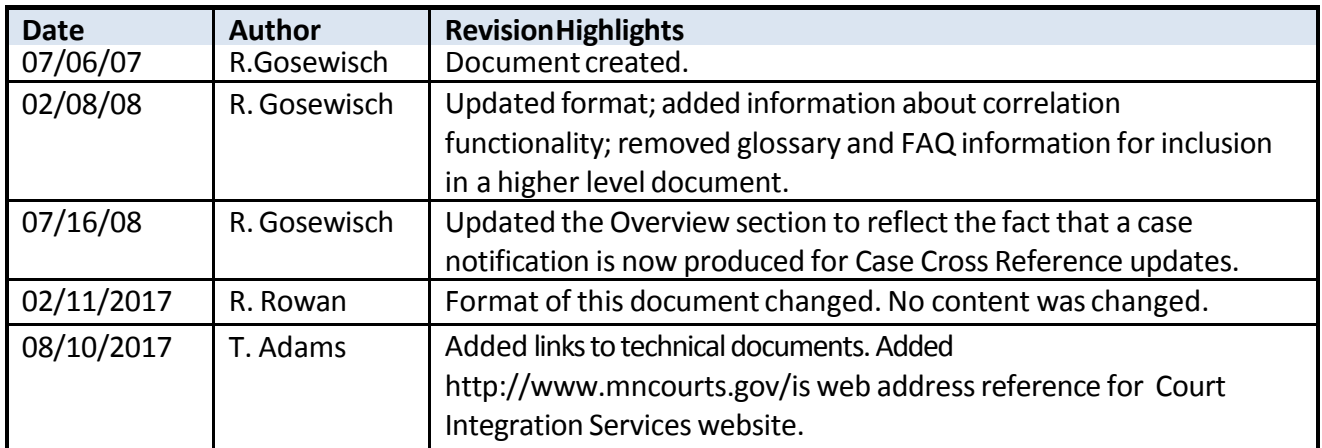

## <span id="page-5-3"></span>**6. DocumentRevisionHistory**

# <span id="page-6-0"></span>**AppendixA:ValidationErrors**

- See the message schema for the full response message structure.
- Refer to the efiling Technical Overview document for other SOAP fault type errors that can occur with submission messages.

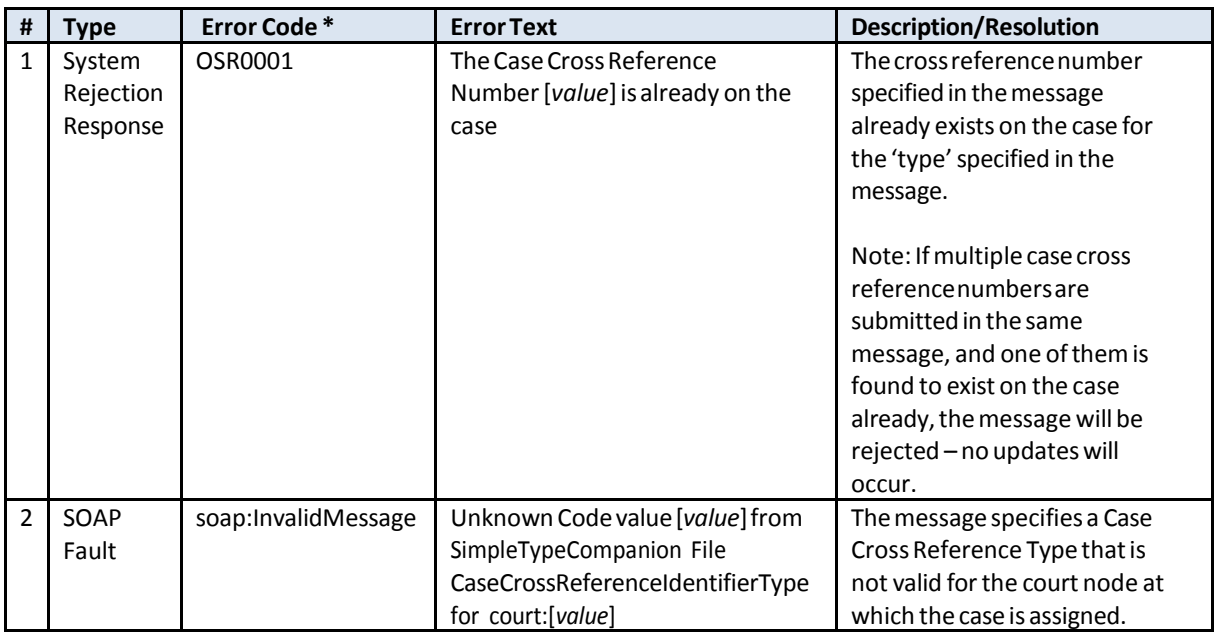

\* Systemrejection error codeswill be included in future developmentby theMNCIS vendor. Error code OSR0001 is currently being generated by the State IB transform.